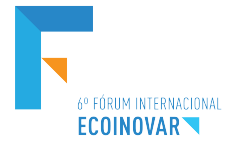

## **Eixo Temático: Inovação e Sustentabilidade**

## **PORTAL WEB VOLTADO AO APOIO DE ENTIDADE AMBIENTAL**

## **WEB PORTAL BACK TO THE SUPPORT OF ENVIRONMENTAL ENTITY**

André Klunk, Sibele Mueller e Rafael König

### **RESUMO**

A AARUI tem um papel fundamental nos trabalhos de preservação do Rio Uruguai e seus afluentes, realizando campanhas diversas, sempre contando com o trabalho de voluntários. Visando buscar mais envolvidos com as causas ambientais, a entidade necessita contar de meios que possam estar facilitando a divulgação de suas ações, fazendo a informação chegar ao maior número de pessoas possíveis. Para tal, viabilizou-se um portal na internet, permitindo um estreitamento no relacionamento entre a entidade e a população. No início do projeto, foram definidos a especificação dos requisitos, a partir de técnicas de extração como reuniões e entrevistas. No desenvolvimento, a utilização de um framework deu agilidade no processo, facilitando assim a conclusão do projeto. O projeto foi desenvolvido adotando-se o modelo incremental, sendo alterado durante o desenvolvimento com o objetivo de adequar ele as necessidades que foram surgindo. Por etapa concluinte, realizou os devidos testes, observandose o correto funcionamento do sistema. Neste portal, as pessoas poderão estar acompanhando as notícias e ações desenvolvidas. Disponibiliza um espaço para interagir, podendo enviar imagens tiradas do Rio Uruguai para divulgação no site.

**Palavras-chave:** Sistema, Meio Ambiente, Voluntariado, Gerenciamento.

### **ABSTRACT**

AARUI plays a key role in preserving the UruguaI River and its tributaries, carrying out various campaigns, always counting on the work of volunteers. In order to seek more involved with environmental causes, the entity needs to count on means that may be facilitating the disclosure of its actions, making the information reach the largest possible number of people. For this, a web portal was made possible, allowing a narrowing in the relationship between the entity and the population. At the beginning of the project, the specification of requirements was defined, based on extraction techniques such as meetings and interviews. In the development, the use of a framework gave agility in the process, thus facilitating the conclusion of the project. The project was developed adopting the incremental model, being modified during the development with the purpose of adapting it to the needs that have arisen. For the final stage, he performed the necessary tests, observing the correct functioning of the system. In this portal, people may be following the news and actions developed. It provides a space to interact, and you can send images taken from the Uruguai River for dissemination on the website.

**Keywords:** System, Entity Registration, Volunteer, Management.

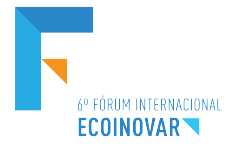

## **1 INTRODUÇÃO**

Como o uso da tecnologia está cada vez mais presente nos dias de hoje, torna-se indispensável que empresas, organizações e até mesmo entidades façam uso da mesma em seus negócios. O que leva a isso é a falta de tempo que as pessoas possuem nos dias de hoje, com uma carga horária de trabalho muito cheia, se torna cada vez mais difícil realizar outras atividades, como ir ao mercado, dentista ou outras atividades onde o atendimento seja em horário comercial.

Em virtude disso, empresas estão fazendo uso da internet para atender as necessidades de seus clientes, com lojas virtuais, é possível com que o cliente realize compras fora do horário comercial, no conforto da sua casa, tudo pelo computador.

A Associação dos Amigos do Rio Uruguai de Itapiranga (AARUI) foi fundada em 21 de outubro de 1997 e é formada por uma constituição civil, sem fins lucrativos com sede e foro na cidade de Itapiranga/SC.

Tem como objetivo geral defender e lutar pela preservação e recuperação do Rio Uruguai e seus afluentes. Conciliado com a necessidade da AARUI, deu-se início ao projeto de desenvolvimento de um sistema de gerenciamento web, em que o cidadão possa se associar a uma organização sem precisar sair de casa e sem nenhum custo.

Como a entidade em questão não dispunha ainda de um site e encontra certa dificuldade em fazer o controle de seus membros associados, contemplou-se, além do sistema de gerenciamento, também apresentar notícias e fotos de ações realizadas pela entidade.

O desenvolvimento deu-se em duas fases: a primeira com o levantamento de requisitos e dados, seleção de população e amostra, desenvolvimento do Modelo ER (Modelo Entidade-Relacionamento) e seleção de ferramentas a serem usadas para a elaboração do projeto; e a segunda fase, contando com o desenvolvimento, testes e implantação do sistema.

## **2 TECNOLOGIA DA INFORMAÇÃO**

Como a internet vem se tornando um meio cada vez mais acessível, onde as pessoas buscam por notícias, informações, novidades, entretenimento e tudo mais, torna-se de grande importância o desenvolvimento desse projeto, pois estamos vivendo em uma época onde quem não está ligado a rede mundial de computadores é considerado ultrapassado. Uma notícia lançada na rede consegue se espalhar numa velocidade muito grande, fazendo com que as pessoas busquem cada vez mais saber das novidades através dela, deixando de lado o jornal impresso e outros meios de comunicação, inclusive o rádio, que também busca informações na internet.

Então é de grande importância que organizações como a AARUI estejam conectadas à internet, buscando assim conscientizar a população, falar da importância da preservação dos rios e destacar seu trabalho e mostrar que se trata de campanhas sérias e que, com o auxilio da população, será possível a realização de campanhas mais eficientes e alcançar melhores resultados.

Foina (2012, p.2) diz que "de maneira bem livre, podemos definir informação como um valor, ou dado, que possa ser útil para alguma aplicação ou pessoa".

O'Brien (2011, p.6) diz que "Sistema de Informação é um conjunto organizado de pessoas, hardware, software, redes de comunicações e recursos de dados que coleta, transforma e dissemina informações em uma organização".

Já para Rezende e Abreu (2011), qualquer sistema, independente se usar ou não Tecnologia da Informação para funcionar, mas, que esteja trabalhando e gerando informações

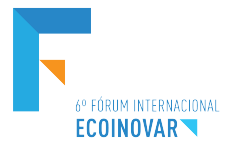

pode ser considerado genericamente um Sistema de Informação. Torna-se quase impossível criar algum sistema que não acabe gerando algum tipo de informação.

Já quando o assunto é Segurança da Informação, Silva e Stein (2007) citam que se trata da proteção contra o uso ou acesso não autorizado e a negação de serviço ao usuário autorizado no momento em que a confidencialidade e a integridade são preservadas. Ela se aplica a toda e qualquer aspecto relacionado a proteção da informação ou dados.

De acordo com Niederauer (2008), a linguagem PHP tem suporte para diversos sistemas de gerência de bancos de dados, ele oferece funções para executar operações como consultas de dados, inclusões, alterações, exclusões, etc. Entre eles, podemos contar com: MySQL, PostgreSQL, SQLite, InterBase, Oracle, SQL Server, Sybase, entre outros que possuem suporte a linguagem SQL.

Já quando falamos em JavaScript, Cardoso (2004, p.64) diz que:

Com o JavaScript uma página pode reconhecer e responder a situações como clique, movimentação do mouse, entrada de dados etc. Pode-se por exemplo criar um novo script para verificar se o usuário digitou algo em um formulário de dados, se o número de telefone ou CPF é válido e até avisá-lo caso não tenha feito corretamente.

De acordo com Ramalho (2005), a linguagem JavaScript não pode ser confundida com a linguagem Java. A JavaScript é definida como uma linguagem com scripts que fica dentro de um programa HTML.

Para Macedo (2006, p.4) CSS é um padrão de formatação com maior possibilidade de características no *design* de um site. Ele salienta que:

> Com a utilização do CSS, passamos a ter a HTML/XHTML preocupando-se somente em estruturar o documento em blocos de informação (títulos, cabeçalhos, parágrafos etc) enquanto o CSS controla o design (posicionamento, cores, fontes etc). Com CSS consegue-se, então, separar estilo do conteúdo.

Conforme Silva (2012), o CSS tem como função a apresentação de um documento. Para diminuir o conteúdo escrito em HTML e para a leitura ser mais rápida, é usada a função CSS que é responsável por dar cor de fonte, alinhamento, tamanho de texto, posicionamentos e todas as demais formatações de uma página.

Quando falamos em Banco de Dados, Leite (2008) deixa claro que um banco de dados apresenta dados em ordem definida e determinada em função do projeto do sistema. Ou seja, um banco de dados é uma fonte de onde podemos extrair informações gerenciais que derivam do mundo real, isso quer dizer, informações cadastrais, de clientes, por exemplo.

Niderauer (2008) afirma que dentre os vários sistemas de gerenciamento de banco de dados que o PHP suporta, estão o MySQL e o PostgreSQL.

Conforme Pisa (2012), MySQL é um sistema utilizado para gerenciar o banco de dados da maioria das aplicações gratuitas. Ele utiliza a linguagem SQL (*Structure Query Language* – Linguagem de Consulta Estruturada) que é a linguagem mais utilizada para trabalhar com conteúdos em um banco de dados. Para sua utilização é necessário a instalação de um servidor, esse servidor é responsável pelo armazenamento de dados, responder requisições e controlar a consistência dos dados.

O Modelo ER, segundo Leite (2008), é a representação dos dados e suas relações em tabelas, chamadas de entidades, tornando assim mais fácil a modelagem do banco de dados e evitando que ele fique muito confuso, auxiliando assim a sua manutenção.

Pressman (2011) afirma que quando vamos trabalhar no desenvolvimento de um produto ou sistema devemos seguir uma espécie de roteiro, que são uma sequência de atividades previsíveis, esse roteiro é denominado "processo de software". Ele auxilia no trabalho organizado, ou seja, esse roteiro passa cada etapa a se desenvolver, o que fazer nessa etapa e o tempo estimado para concluir, assim é possível ter um controle melhor no desenvolvimento e diminuir os ricos.

Pressman (2011) afirma que em muitos casos os requisitos iniciais de um software são basicamente bem definidos, porém, muitas vezes um processo linear bem definido não é

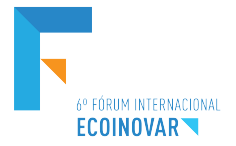

utilizado. Isso se deve a necessidade de fazer alterações durante o projeto. Esse modelo aplica sequencias lineares, mas que geram incrementais, ou seja, o projeto é dividido em partes, e ao fim de cada parte elas devem ser apresentadas para aprovação e posterior liberação. Nesse modelo, a primeira parte é a essencial, as seguintes são apenas incrementos para aperfeiçoar o produto.

De acordo com Antunes e Martins (2002), além da TI substituir os métodos manuais de trabalho, ela possibilitou o surgimento de novos serviços que não eram possíveis antes, tais como as reservas de voos, serviços de cartões de créditos, bolsas de valores, dentre muitos outros. Além disso, o uso da TI gera uma maior valorização da marca, algo que os clientes possam associar a ela, independente do lugar que ela estiver.

O uso de novas tecnologias, para Neto (1999) é considerada extremamente importante para a sobrevivência de uma organização, principalmente quando se trata de TI, ela altera a estrutura organizacional da empresa, e todos os demais aspectos.

## **3 PROCEDIMENTOS METODOLÓGICOS**

Quanto à natureza, a pesquisa caracteriza-se em teórico-empírico, pois a elaboração realiza-se com base de pesquisas bibliográficas.

Para Meksenas (2002) o termo empírico refere-se a algo dentro de um todo, ou seja, trabalha-se com uma parte de um grande todo, como, por exemplo, uma escola, ela vai trabalhar com a escola em um todo e não com o sistema escolar.

Quanto à abordagem do problema, trata-se de pesquisa qualitativa, que segundo Neves (1996) é a forma de diminuir a distância entre teoria e dados, ou seja, transformar os dados em algo mais palpável, frisando que a maioria das vezes a pesquisa qualitativa é feita no local de origem dos dados.

Em relação aos objetivos, trata-se de uma pesquisa exploratória, que conforme Corrêa e Rampazzo (2008) ela baseia-se na entrevista com pessoas que entendam do assunto e com a sua experiência possa auxiliar no entendimento do problema para assim conseguir uma solução eficaz.

Quanto aos procedimentos trata-se de pesquisa ação, onde Rampazzo e Corrêa (2008) dizem que é a realização do projeto em conjunto com o sujeito pesquisado, como no caso, a pesquisa realizada foi feita em conjunto com a entidade a fim de buscar uma solução ao problema.

Já quanto ao tipo de amostra trata-se de amostra não-probabilística, que para Rampazzo e Corrêa (2008), é a coleta de dados de acordo com o que é necessário, fazendo assim com que não esteja assegurada a representatividade da população para não generalizar os resultados.

No projeto utiliza-se o estudo com dados primários, os quais foram selecionados os necessários para a elaboração.

Os dados foram coletados a partir de uma entrevista com o presidente da entidade buscando-se entender as necessidades da mesma, em seguida, foi realizado o levantamento dos requisitos necessários para o desenvolvimento, requisitos estes que foram organizados e formou a modelagem do banco de dados, o modelo ER. Entrevista, conforme Rampazzo e Corrêa (2008, p.95) é a "coleta de dados que impõe o contato face a face entre a pessoa que recolhe e que fornece informações".

A entrevista marcou o início do projeto, com o levantamento de dados e requisitos sobre o que seria necessário conter no sistema. O presidente salientou que seria de grande interesse da entidade divulgar os trabalhos e as campanhas, como também seria de grande utilidade para conseguir novos associados.

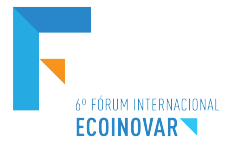

A entrevista então foi semiestruturada, onde durante a entrevista, o entrevistador pode fazer outras perguntas se necessário for, direcionando a entrevista de forma a buscar responder todas as dúvidas que surgem durante a mesma. Os dados e as informações coletadas foram organizados de forma quantitativa dentro do Modelo ER.

## **4 APRESENTAÇÃO E DISCUSSÃO DOS RESULTADOS**

Para o desenvolvimento do projeto foi preciso ter instalado na máquina o Apache, ele é responsável por auxiliar na execução, sem ele o navegador não vai conseguir realizar a leitura das pastas para a exibição do site. É necessário ainda ter instalado na máquina o SGBD MySQL, que é o Banco de Dados que fora utilizado no desenvolvimento. Todo o projeto foi desenvolvido utilizando a ferramenta *Dreamweaver,* essa ferramenta auxilia no desenvolvimento, facilitando a conexão com o Banco de Dados, a formatação das telas com o CSS e todo o trabalho em PHP e HTML.

O sistema deve possibilitar ao público visualizar todo o trabalho realizado pela entidade, com uma guia de notícias no lado direito da página, é possível observar as notícias relacionadas à entidade que estão em destaque.

Já ao clicar em algum botão do menu lateral, o conteúdo relacionado a cada botão será apresentado no centro da página, inclusive o botão "Faça Parte", que é basicamente a função que a entidade considera de maior valia, pois se trata da tabela de cadastro de novos associados.

Na parte superior, há o botão "*home"* que ao clicar direciona o usuário a página principal, a qual ele acessou ao entrar no site e ao lado do mesmo existe o botão de "acesso restrito" que direciona o usuário a área de manutenção, onde só terá acesso as pessoas que possuírem um *login* e senha.

Na parte inferior há uma opção de "envie sua foto", função que foi solicitada pela entidade para permitir que pessoas possam publicar fotos diretamente no site.

Para possibilitar o acesso ao sistema, o funcionamento do mesmo é através de interface *web*, onde para o usuário ter acesso às informações será necessário autenticar o acesso com *login* e senha. O usuário devidamente autorizado poderá realizar todas as operações do sistema, como o cadastro de notícias, das ações, envio de fotos e tudo mais que o sistema dispõe.

O modelo ER completo é apresentado na Figura 1.

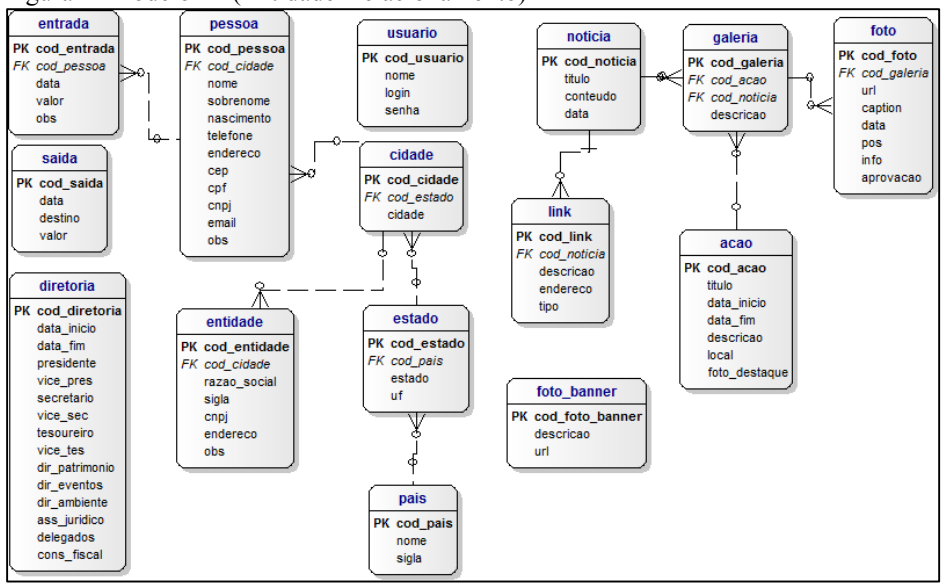

Figura 1- Modelo ER(Entidade-Relacionamento)

Fonte: O Autor, 2017.

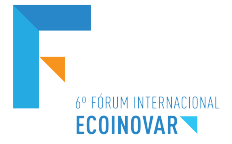

Após o usuário acessar o www.aarui.com.br, ele será direcionado a página inicial do site (Figura – 2), onde será possível observar um pouco da história da entidade, ao clicar em um botão no menu lateral o usuário poderá observar notícias, ações, as fotos da entidade, as fotos enviadas por populares, poderá também efetuar o cadastro para se tornar um membro.

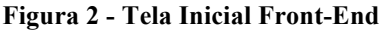

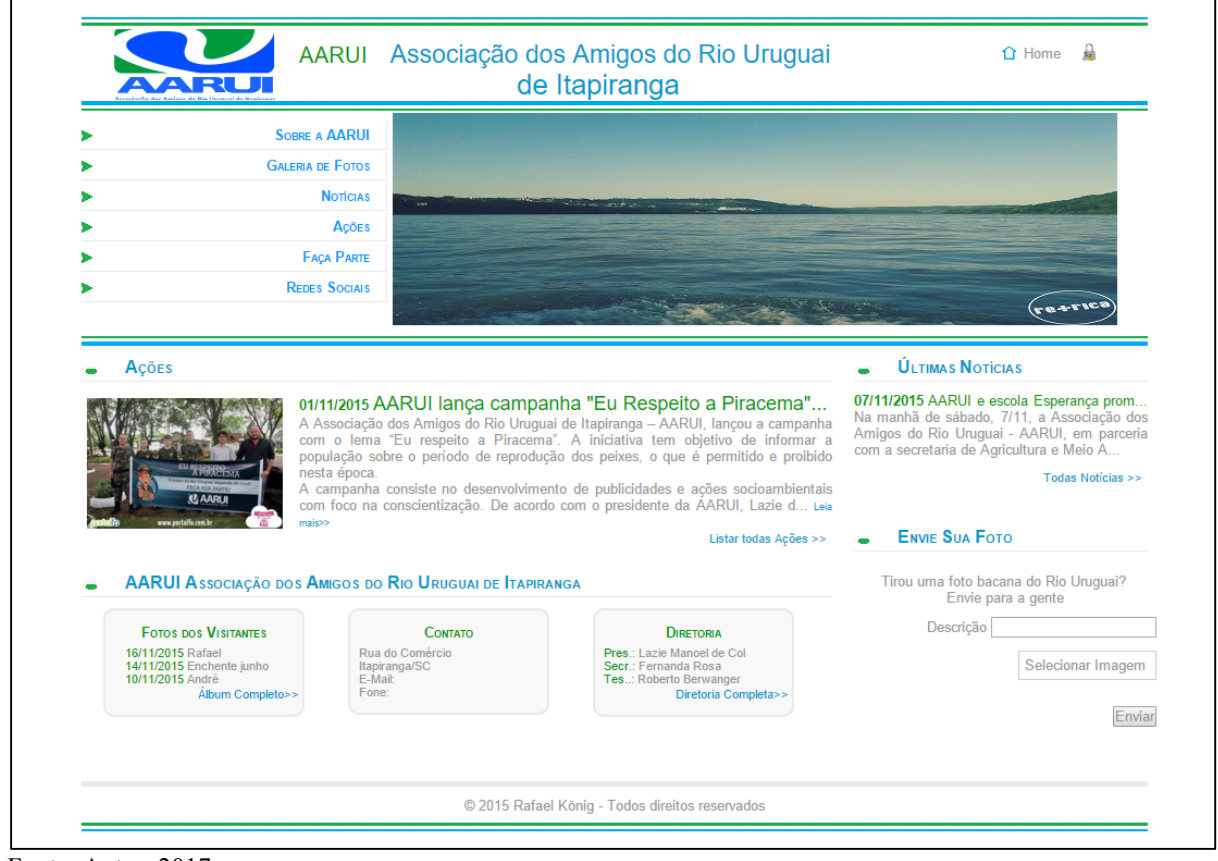

Fonte: Autor, 2017

Na parte superior do site, tem-se o logotipo e o nome da associação, culminando no lado direito com duas opções de link: Home que retorna à página inicial e o cadeado, abrindo a tela de *login* para o acesso à intranet.

Logo abaixo, tem-se a transição de imagens que ocorre automaticamente a cada cinco segundos, ou então, tendo a opção de avanço e retrocesso manual. À esquerda das transições, apresenta-se o menu de navegação, com seis opções:

**Sobre a AARUI**: será exibido no centro da tela informações sobre a entidade, endereço, razão social, sigla, cnpj e também um pouco sobre o que é a AARUI e o que ela faz.

**Galeria de Fotos**: é aberta uma nova aba de navegação que direciona o usuário até a galeria onde ficam as fotos, tanto as de campanhas quanto as dos visitantes.

**Notícias**: é aberto no centro da tela uma relação com todas as notícias da entidade, ordenada por data de publicação. Basta o visitante clicar no título da notícia ou na opção "leia mais" que será direcionado à publicação completa.

**Ações**: de forma similar ao que ocorre com as Notícias, são listadas no centro da tela todas as ações realizadas pela entidade com ordem de publicação.

**Faça Parte**: é o espaço onde o visitante pode efetuar seu cadastro para se tornar um membro ou simpatizante da AARUI. É apresentada no centro da tela um formulário para

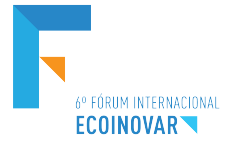

preenchimento. De posse das informações, os gestores da associação têm a possibilidade de otimizarem suas ações, com divulgações mais amplas e abrangentes.

**Redes Sociais**: é um espaço para divulgar os endereços das redes sociais que a entidade tiver, ampliando ainda mais as opções de contato com o público.

No centro da página, são destacadas as ações. Serão exibidas as duas ações mais recentes publicadas. Clicando no título ou no link "leia mais", abre-se a descrição completa da referida ação. Ainda, ao final, encontra-se o link "Listas todas as Ações" para acesso completo ao número total de ações publicadas.

Pode-se observar na lateral direita um espaço para exibição das notícias que são destaques da AARUI. São apresentadas com o título em forma de link, uma breve descrição e uma opção de ler mais, caso o usuário tenha interesse em ler mais sobre a notícia. São exibidas as últimas quatro notícias inseridas. Para acesso às demais, encontra-se logo abaixo dessa listagem um link "Todas as Notícias" que dá acesso a listagem completa.

Ainda na lateral direita, abaixo das notícias, tem-se um espaço onde o público pode enviar fotos que julguem interessantes para publicar no site. Essas fotos são enviadas, ficando bloqueadas até serem avaliadas pelo administrador. Caso sejam julgadas de acordo, são aprovadas sendo a foto incluída no álbum de fotos dos visitantes, para livre visualização.

#### **Figura 3 - Espaços Front-End**

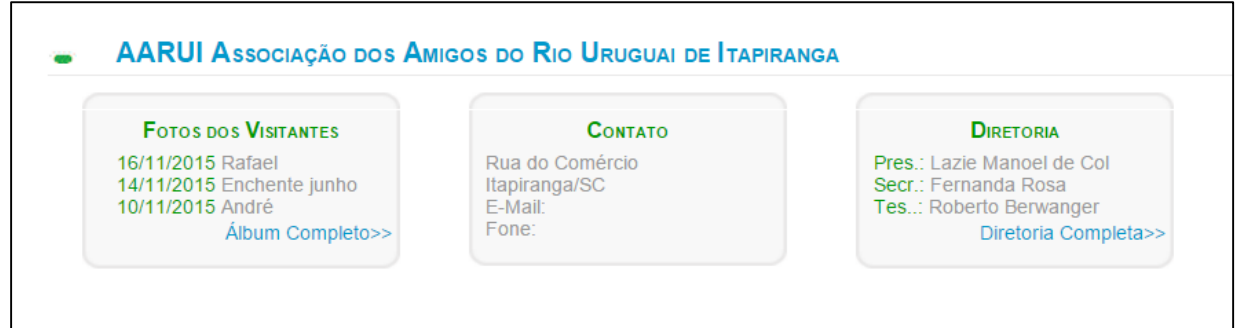

Fonte: Autor, 2017.

No centro da página, na parte inferior, como pode ser visto na Figura 3, estão localizados três espaços: o primeiro traz a listagem das últimas três fotos enviadas pelos visitantes e aprovadas pelo administrador. Clicando sobre a descrição, é exibida a foto numa tela modal. Caso interesse, também se tem um link que dá acesso à todas as fotos enviadas; no espaço do meio, exibe-se as opções de contato com a AARUI, com endereço, e-mail e telefone. Já ao lado, fica destacado o espaço com a relação de toda a diretoria, sendo destaque do campo o presidente, secretário e tesoureiro. Caso o visitante tenha interesse em saber quem compõe toda a diretoria, basta clicar em "Diretoria Completa".

Em todos os espaços que são apresentados notícias ou ações, basta o usuário clicar no link do canto inferior do destaque, na opção de ver mais, que será dado um destaque especial para aquela informação, sendo exibida em um espaço maior.

Ao clicar no botão de acesso restrito, o usuário será direcionado a área onde ele deverá realizar a autenticação com *login* e senha para conseguir ter acesso às informações ali presentes. Isso serve para evitar que pessoas não autorizadas acessem a intranet e causem possíveis danos.

Após informar seu *login* e senha, o usuário será direcionado para a página da Intranet (Figura 4). Esta é a área administrativa, onde o usuário tem acesso para manutenção do sistema, dando acesso aos menus do sistema.

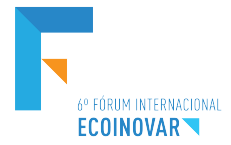

**Figura 4 - Back-End: Tela Inicial Intranet**

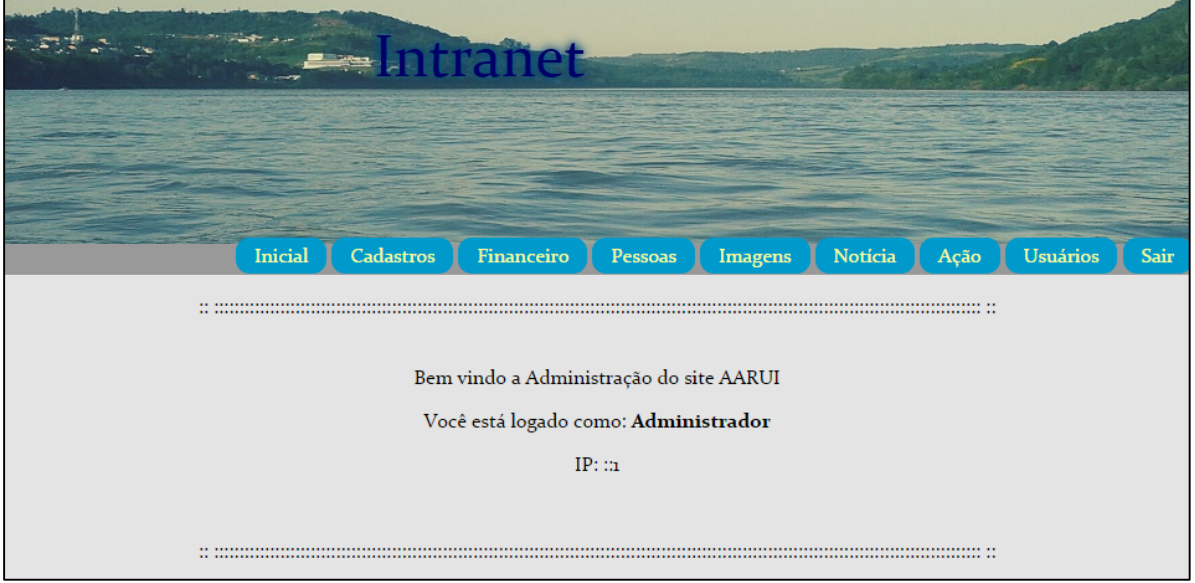

Fonte: Autor, 2017.

Essa tela contém uma coleção de menus que permitem que sejam feitos todos os ajustes necessários para a manutenção do site, bem como o gerenciamento básico da entidade.

**Menu Inicial**: Retorna à tela principal da intranet.

**Menu Cadastros**: se desdobra nas opções Cidade, Entidade e Diretoria. Permite que sejam incluídos, alterados ou removidos dados relacionados a estes itens.

**Menu Financeiro**: se desdobra nas opções Entradas e Saídas. Nestes links se tem acesso ao lançamento dos registros financeiros da entidade, como entrada de valores e também as despesas pagas.

**Menu Pessoas**: gerenciar os cadastros dos simpatizantes oriundos da tela de Front-End, tanto das pessoas físicas, como jurídicas.

**Menu Imagens**: se desdobra em duas opções; galeria de fotos e aprovação de fotos dos visitantes. A primeira se refere à manutenção dos álbuns de fotos, permitindo a inclusão de novas imagens e novos álbuns, bem como a manutenção dos já existentes. A opção de aprovação de fotos tem por objetivo permitir ou não a publicação das imagens enviadas pelos visitantes do site.

**Menu Notícia**: gerenciar as notícias exibidas no site. Além das opções de inclusão, alteração e exclusão de notícias, tem-se também nesta opção a possibilidade de criar vínculos com álbuns de fotos e links apontando para endereços de portais web e/ou envio de arquivos para download.

**Menu Ação**: área destinada para o gerenciamento das ações que são desempenhas pela entidade. Os registros ali lançados serão exibidos na área de destaque do site.

**Usuários**: controle de usuários com gerenciamento de *login* e senha de quem tem acesso à área administrativa (intranet) do site.

**Sair**: desloga o usuário que estiver logado no sistema, encerrando a sessão do mesmo, fazendo o sistema retornar para a tela de login.

Na página Usuário, o mesmo poderá observar os usuários já cadastrados e tem a possibilidade de realizar um novo cadastro de usuário. Ao clicar em Incluir Usuário, o mesmo será direcionado à área onde se encontram os campos de preenchimento para realizar o cadastro do mesmo.

Um diferencial dessa página na sua estrutura é a função de criptografar a senha para evitar que alguma pessoa má intencionada acesse e altere informações.

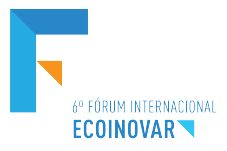

Ao entrar na tela de Ação (Figura 5), o usuário poderá observar todas as ações cadastradas, e tem a sua disposição as possibilidades de alterar a ação, excluir uma ação ou vincular um álbum a ela.

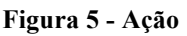

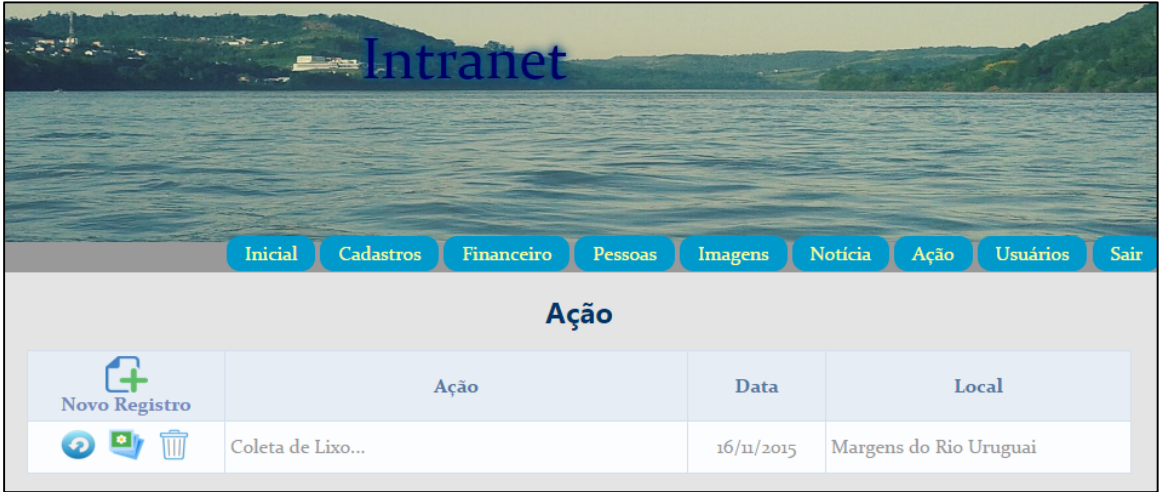

Fonte: Autor, 2017

Caso o usuário queira, ele ainda tem a opção de vincular um ou vários álbuns à uma campanha, ou seja, tem-se a possibilidade de criar um álbum de fotos de determinada campanha e em seguida anexar esse álbum àquela ação.

Na tela Notícia (Figura 06), quando acessada, o usuário poderá observar as notícias que estão cadastradas no site, ele tem uma opção de filtro, caso queira procurar por uma notícia, basta ele digitar alguma letra ou palavra e clicar em buscar, que será filtrado por alguma notícia que contenha aqueles campos.

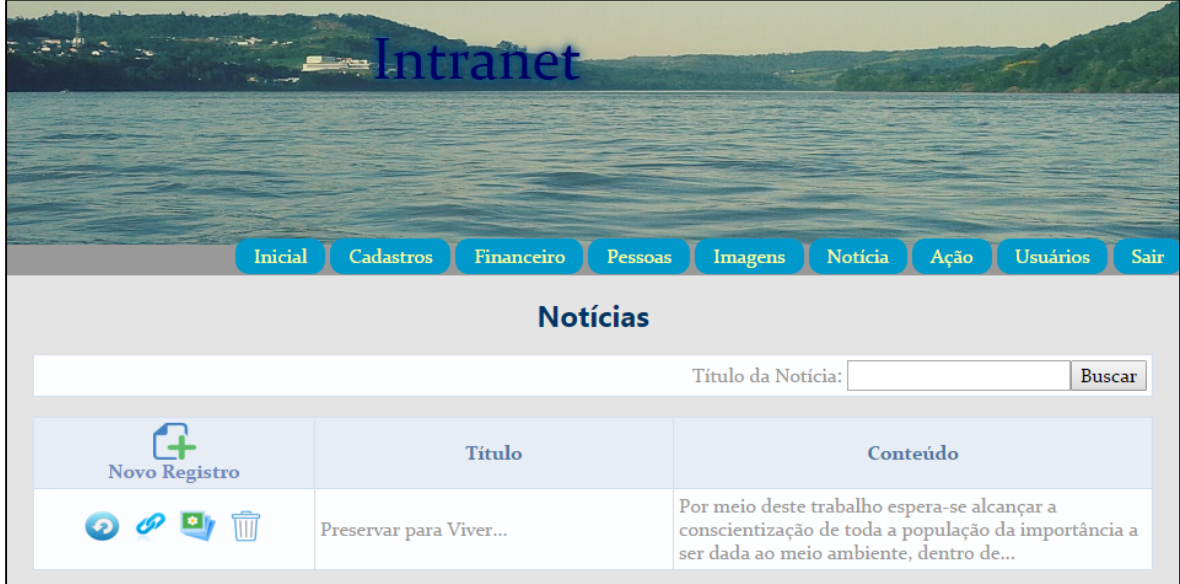

**Figura 06 - Tela de Notícias**

Fonte: Autor, 2017

Quando clicado na opção "Galeria de Fotos", o usuário é direcionado até a página onde ele pode criar uma nova galeria de fotos (Figura 7).

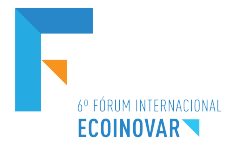

**Figura 7 - Galeria de Fotos**

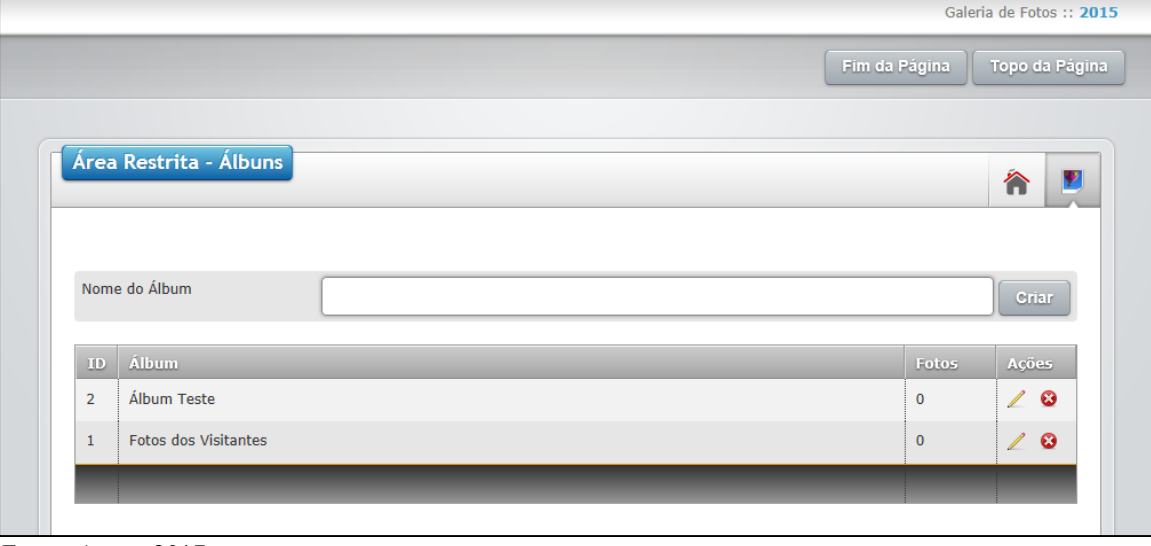

Fonte: Autor, 2017

Nessa área, o usuário tem a possibilidade de criar um novo álbum, fazer uma alteração ou então excluir ele. Ao dar o nome para o álbum, e em seguida clicar em "Criar", o usuário vai ter a opção de fazer o upload das imagens, sendo possível enviar múltiplas imagens.

Para o desenvolvimento da galeria foi adotado um *framework,* ferramenta que auxiliou na criação do *layout* e no trabalho de criação da página.

Já na área de confirmar o envio de fotos, o usuário é direcionado até uma página onde é apresentada uma listagem das imagens que foram enviadas pelos visitantes do site. Através de um check-box, o administrador do site poderá selecionar todas os itens enviados desejados e fazer a aprovação múltipla dos mesmos. Para facilitar, tem a possibilidade de visualizar a foto antes da aprovação.

Um dos principais objetivos do sistema é a facilidade que a população terá para se tornar um membro da entidade, ao clicar na opção Faça Parte na tela principal do site, o usuário terá a sua disposição um espaço para preencher com seus dados e efetuar seu cadastro, tornando-se assim um membro da AARUI. Após efetuado cadastro, suas informações estarão disponíveis para o administrador.

Também é possível que o administrador do site faça alterações em cadastros ou realize algum cadastro diretamente pela Intranet.

Também tem a seção da parte do controle financeiro da entidade, que, quando clicado na opção financeiro leva o usuário até a página que lhe dá duas opções, cadastro de entradas ou saídas.

**Entrada**: quando o administrador escolher a opção entrada, ficará a sua disposição para observar um formulário contendo a data, a pessoa que fez a doação, valor doado e alguma observação. Tem-se a possibilidades de fazer alterações e exclusões de registros também.

**Saídas: a** saída tem como diferencial que não necessita o cadastro de uma pessoa no preenchimento de suas informações, necessitando apenas o destino a qual foi enviado o dinheiro, a data que isso foi feito e o valor investido.

O administrador ao clicar na opção Cadastros (Figura 8), tem a sua disposição mais três opções de cadastros, que seriam as de Entidade, Cidade e Diretoria.

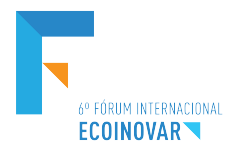

#### **Figura 8 - Cadastros**

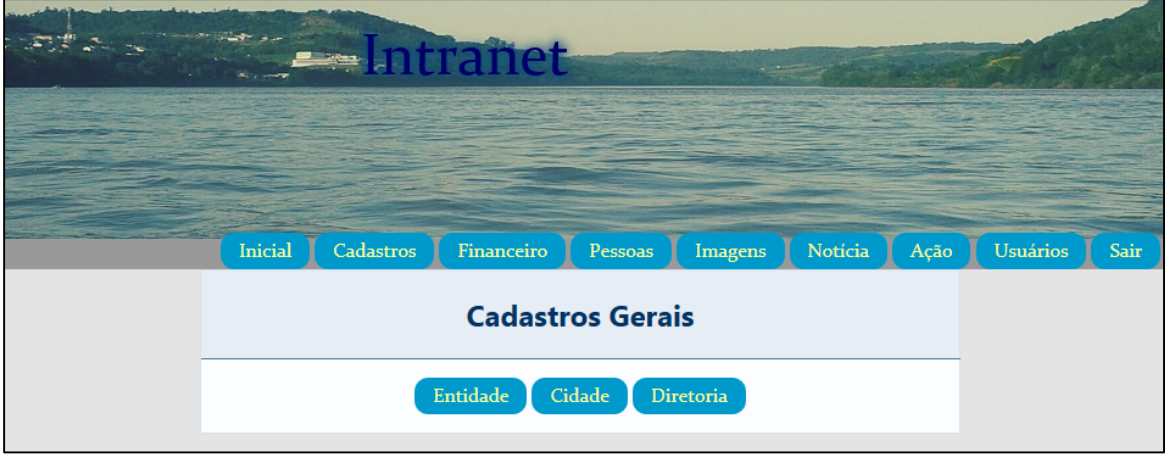

Fonte: Autor, 2017

**Entidade**: espaço onde o administrador pode preencher os campos com as informações relacionadas à AARUI, por serem informações que não vão ser alteradas com frequência e não necessita a realização de mais cadastros. Essa tabela tem uma característica especial, permitindo apenas a alteração do conteúdo já publicado, caso haja alguma mudança das informações.

**Cidade**: permite a inclusão, alteração ou exclusão de cidades. A base de dados ao ser criado já carrega, a partir de um script, todas as cidades e estados brasileiros. Basta selecionar o estado, que as respectivas cidades são exibidas.

Apesar de o sistema conseguir puxar todas as cidades através do seu estado, ainda é possível cadastrar uma nova cidade, caso a mesma não esteja nos registros.

Pelo fato da tabela cidade conter uma chave estrangeira que é o estado, foi preciso fazer um tratamento especial para que no momento em que o usuário for cadastrar seja possível encontrar o estado.

O código funciona para selecionar da tabela Estado o código do estado, o nome do estado ordenado pelo UF. Após as informações pegas no banco de dados serem salvas em variáveis, o comando destacado por um retângulo é responsável por fazer com que o nome do estado apareça na tela para o usuário.

Como a diretoria da AARUI sofre alterações de tempos em tempos, esse espaço é destinado a realização do novo cadastro da diretoria, informando data início e fim da gestão e o nome de todos os componentes de sua composição.

## **5 CONCLUSÕES E CONSIDERAÇÕES FINAIS**

Com o sistema disponível para acesso no domínio www.aarui.com.br sua divulgação começou para alguns amigos por meio das redes sociais, e também à entidade, principal interessada do projeto. Foram apontadas algumas sugestões para o sistema, mas nada que comprometa o funcionamento. Até o presente, nenhum erro foi constatado, mas no momento em que ocorrer algum, de imediato será trabalhado para a solução e para manter o seu perfeito funcionamento.

Com a conclusão do projeto, espera-se que seja capaz de atender as necessidades da entidade, e que a mesma faça dele uma ferramenta para facilitar o seu processo de gestão, visto que o trabalho de um Gestor em TI é voltado a procurar soluções e ferramentas que possam auxiliar na gestão das empresas e controlando melhor seus dados e informações.

Este estudo propôs o desenvolvimento de um sistema web para o gerenciamento da entidade AARUI, com o propósito de auxiliar no cadastro de novos associados por forma voluntária, diretamente via *online*, aproximando mais as pessoas à AARUI. Além de também

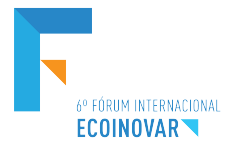

ter a funcionalidade de permitir o cadastro de notícias, das ações, de fotos de campanhas e também de fotos tiradas por populares. O objetivo foi alcançado com o desenvolvimento do Sistema de Gerenciamento Web para a Associação dos Amigos do Rio Uruguai de Itapiranga.

O sistema passou a ser desenvolvido após levantamento dos requisitos necessários para seu desenvolvimento, em encontros e conversas com a diretoria, foram analisados e levantados questionamentos sobre as funcionalidades que poderiam ou não conter no sistema. Após informações mais concretas foi possível dar início ao desenvolvimento, sendo assim possível atender a necessidade básica da entidade.

Com a conclusão do projeto, espera-se que ele possa atender as expectativas da entidade, obtendo novos colaboradores para realizar as ações, espera-se também que mais pessoas acabem conhecendo a AARUI, conhecendo seu trabalho e suas ações.

O desenvolvimento de um sistema de informação exige do desenvolvedor muito estudo, isso para que o sistema possa atender todas as necessidades propostas, uma vez que nem sempre todos os requisitos sejam alcançados, novos requisitos podem surgir no decorrer do desenvolvimento, necessitando assim que haja alterações no projeto, a fim de atender esses requisitos.

O projeto atingiu todos os requisitos propostos, mas no seu decorrer, novas ideias de requisitos adicionais surgiram, algumas propostas pela diretoria da entidade e outras que se tornaram necessidade no decorrer do projeto. Isso tudo para tornar o ambiente do sistema mais interativo com o público e também tornar o sistema mais funcional.

Com o surgimento de novos requisitos e novas necessidades futuras, o sistema ainda poderá ser implementado, deixando-o assim mais interativo e mais funcional, buscando atender as necessidades da entidade.

# **REFERÊNCIAS**

CARDOSO, Márdel. **Desenvolvimento Web Para o Ensino Superior.** Rio de Janeiro: Axcel Books do Brasil. 2004.

FOINA, Paulo Rogério. **Tecnologia de Informação: planejamento e gestão.** 2 ed. São Paulo: Atlas. 2012.

LEITE, Mário. **Acessando banco de dados com ferramentas RAD : aplicações em Delphi.**  Rio de Janeiro: Brasport, 2008.

MACEDO, Marcelo da Silva. **CSS (Folhas de Estilos) – Dicas & Truques.** Rio de Janeiro: Editora Ciência Moderna Ltda., 2006.

MESKENAS, Paulo. **Aspectos Metodológicos da pesquisa empírica: a contribuição de Paulo Freire.** Disponível em: < http://www.espacoacademico. com.br/078/78meksenas.htm> Acesso em: 20 de Maio de 2015.

NETO, Luiz Gonzaga Ribeiro. **Os Impactos da Tecnologia da Informação nas Organizações: Uma visão política.** Disponível em: < http://tupi.fisica.ufmg.br/michel/ docs/Artigos\_e\_textos/Ciencia\_da\_informacao/Impactos\_TI\_orgs.pdf> Acesso em: 20 de Maio de 2015.

NEVES, José Luís. **Pesquisa Qualitativa – Características, Uso e Possibilidades.** São Paulo. 1996.

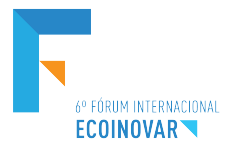

NIEDERAUER, Juliano. **PHP Para Quem Conhece PHP – recursos avançados para a criação de websites dinâmicos.** 3 ed. São Paulo. Novatec Editora, 2008.

O'BRIEN, James A. **Sistemas de Informações e as Decisões na era da Internet.** 3 ed. São Paulo: Saraiva, 2011.

PISA, Pedro. **O que é e como usar o MySQL.** Disponível em: < http://www.techtudo.com.br/artigos/noticia/2012/04/o-que-e-e-como-usar-o-mysql.html> Acesso em: 20 de Maio de 2015.

PRESSMAN, Roger S. **Engenharia de Software – Uma abordagem profissional.** Porto Alegre. AMGH, 2011.

RAMALHO, José Antonio. **Curso Completo para Desenvolvedores Web.** Rio de Janeiro. Elsevier, 2006.

RAMPAZZO, Sônia Elisete; CORRÊA, Fernanda Zanin Mota. **Desmitificando a Metodologia Científica – Guia prático para a produção de trabalhos acadêmicos.**  Erechim: Habilis, 2008.

REZENDE, Denis Alcides; ABREU, Aline França de. **Tecnologia da Informação – Aplicada a Sistemas de Informação Empresariais.** 8 ed. São Paulo. Atlas, 2011.

SILVA, Denise Ranghetti Pilar da; STEIN, Lilian Milnitsky. **Segurança da Informação: uma reflexão sobre o componente humano.** Disponível em: < http://pepsic.bvsalud.org/scielo.php?pid=S1806-58212007000100006&script=sci\_arttext> Acesso em: 15 de julho de 2015.

SILVA, Maurício Samy. **CSS3 – Desenvolva aplicações web profissionais com uso dos poderosos recursos de estilização das CSS3.** São Paulo. Novatec Editora, 2012.